## **Bilddatenbank für einzelne Patienten neu indizieren**

Auf Reiter |Patient|

## SHIFT + STRG + Hauptmenü: Bearbeiten

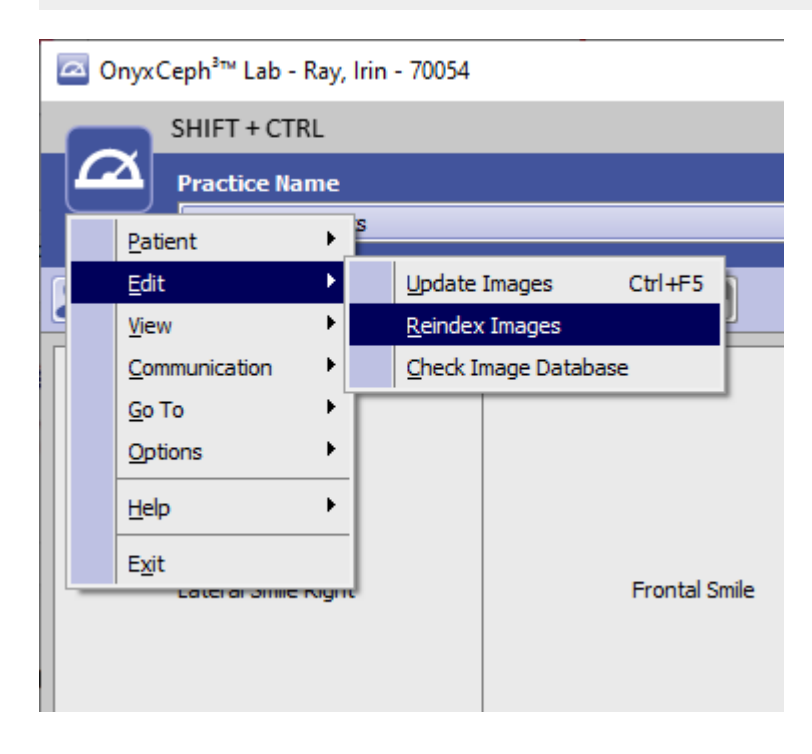

From: <http://onyxwiki.net/>- **[OnyxCeph³™ Wiki]**

Permanent link: **[http://onyxwiki.net/doku.php?id=eindex\\_single\\_patient](http://onyxwiki.net/doku.php?id=eindex_single_patient)**

Last update: **2019/09/18 14:08**

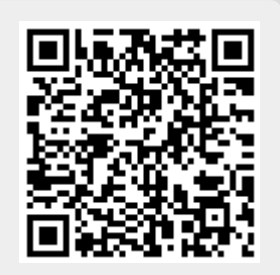